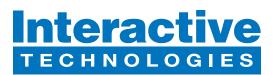

# CueServer 3 Core DX (CS-3150) Quick Start Guide

### **Hardware Overview**

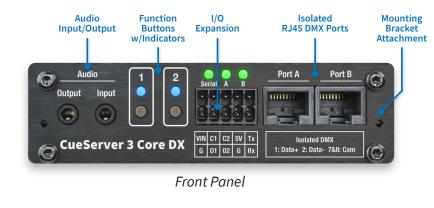

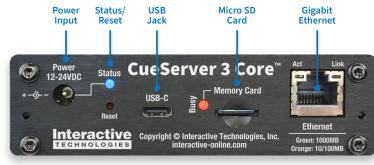

Rear Panel

#### What's in the Box

- CS-3150 CueServer 3 Core DX Processor
- 10-Position Removable Terminal Block
- Power Supply

#### **Startup Procedure**

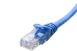

Connect CueServer to the Network
 Use an Ethernet patch cable to connect CueServer to your Ethernet
 Switch or directly to your computer.

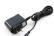

Connect CueServer to Power
 Use the included Power Supply with CueServer.

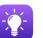

Open CueServer Studio on your Computer
You can download CueServer Studio from cueserver.com.

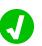

CueServer should appear in the Navigator Window

CueServer Studio's main Navigator Window searches for and displays all CueServers found on the network.

### What's Next

• Visit our Website for More

Our website contains more information, including User's Manual, Downlaods, Guides, Examples, Training and more. You can start your CueServer journey at:

## cueserver.com

#### Interactive Technologies, Inc.

5295 Lake Pointe Center Drive Cumming, GA 30041 USA 1-678-455-9019 interactive-online.com

Specifications subject to change without notice. Interactive Technologies is not responsible for errors or omissions. All trademarks are the property of their respective owners. Copyright © 2022-23, Interactive Technologies, Inc. All rights reserved worldwide. D0555A 1/16/2023